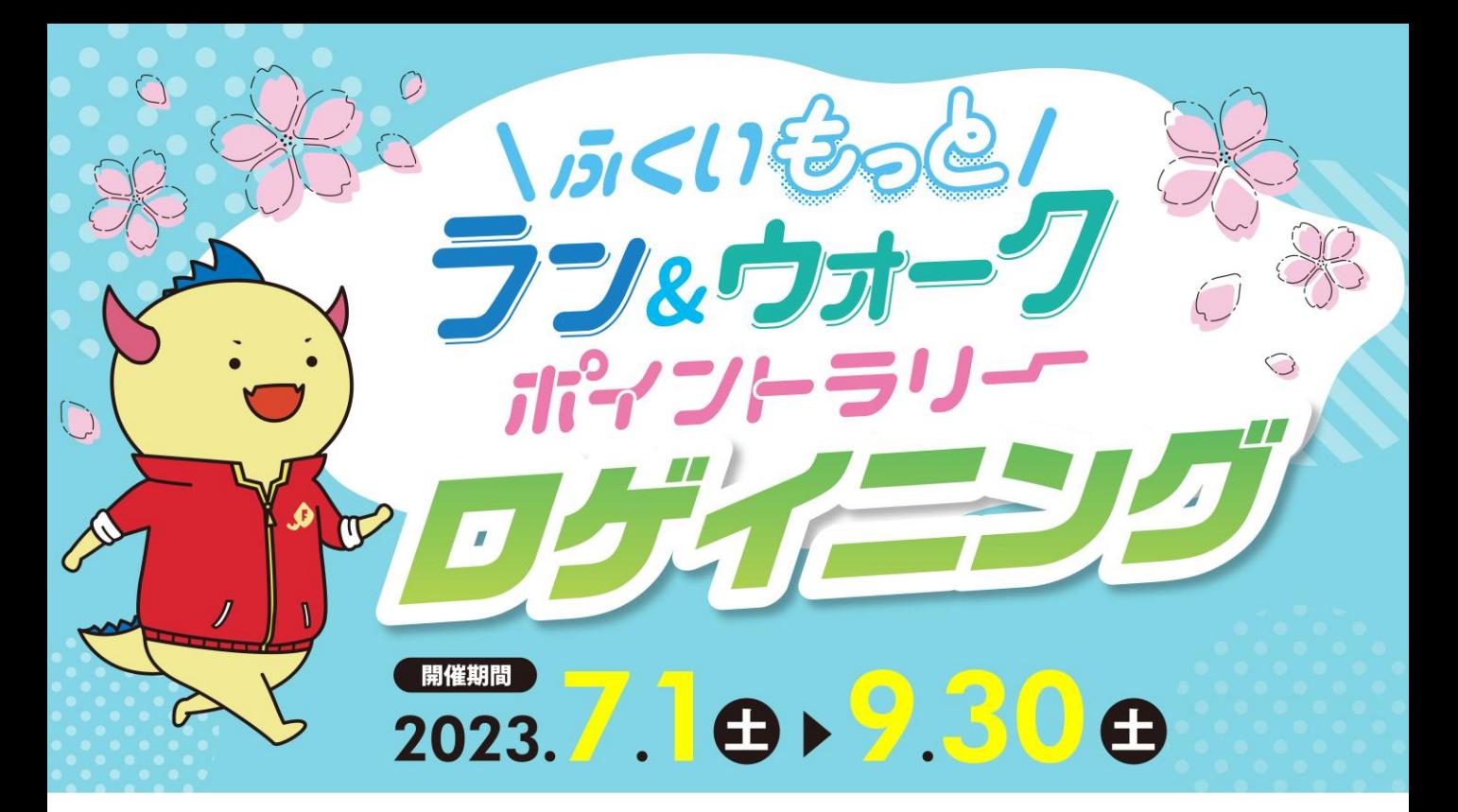

毎日のラン&ウォークなどでポイントをため、毎月豪華景品に応募できる 「ふくいもっとラン&ウォークポイントラリー」を開催中です!

\2023年7月1日(土)~9月30日(土)はキャンペーン期間!/ ポイント獲得チャンスが広がる「ロゲイニングイベント」を開催します!

福井県内市町に設定したチェックポイントを巡ると、1か所につき500ptを獲得できます。 獲得したポイントで豪華景品に応募しよう!キャンペーン期間中は景品数もドーンと倍増!

#### **参加方法**

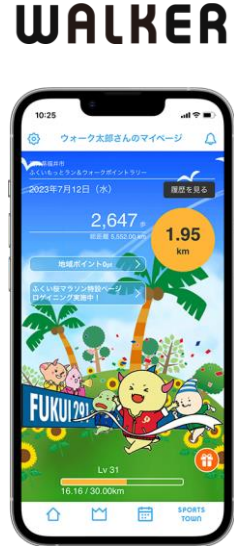

 $\equiv$  SPORTS TOWN

**参加するには「スポーツタウンWALKER」アプリ(無料)と Sports net ID(RUNNET)への会員登録(無料)が必要です!**

※いずれも株式会社アールビーズが運営するサービスで、アプリ内に「ふくい桜マラソン」独自機能を設けるものです。

アプリのホーム画面、 または設定から 「ふくい桜マラソン 特設ページ」をタップ します。 ロゲイニングのバナ ー<br>タップします イベントの概要・ 要項などを確認し 「参加する」 をタップします。 **STEP 1 STEP 2 STEP 2 STEP 2 STEP 2 STEP 3 STEP 4 STEP 4 STEP 4** 「スポットを探す」 をタップし、 チェックポイントで ポイントをゲット!

スタンプ獲得方法はP3、アプリをインストールしていない方はP4をご参照ください。

### **ふくいもっとラン&ウォークポイントラリー・ロゲイニング 開催要項**

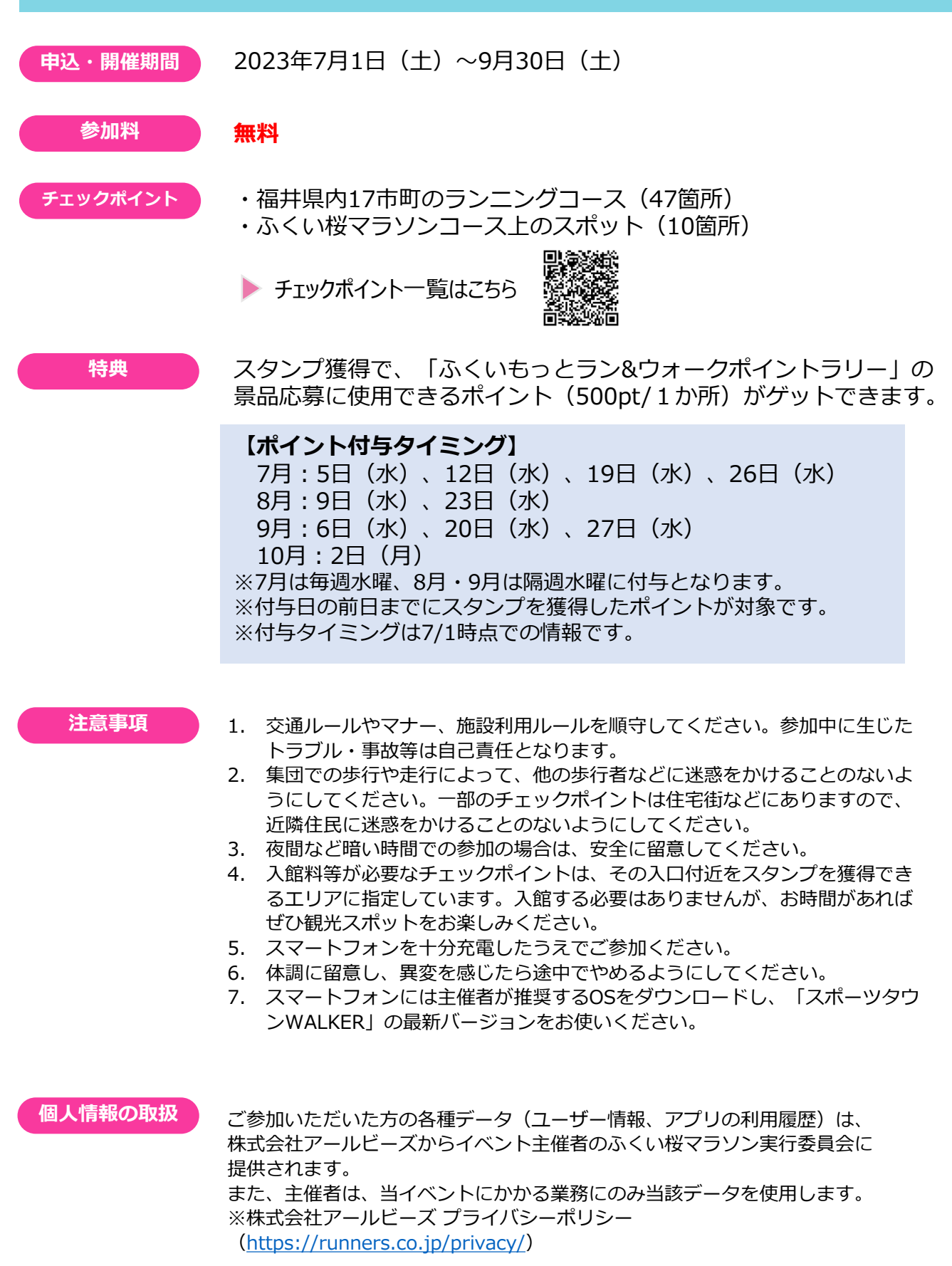

# **スタンプの獲得方法**

**STEP 2**

**STEP 4**

### **STEP 1**

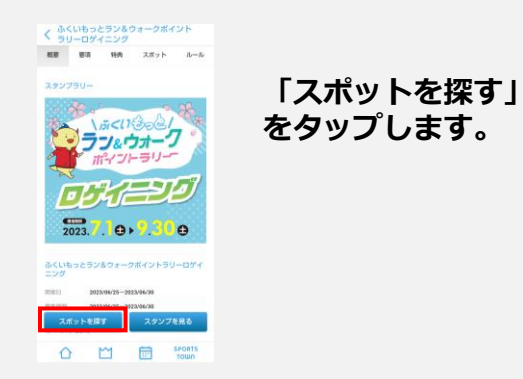

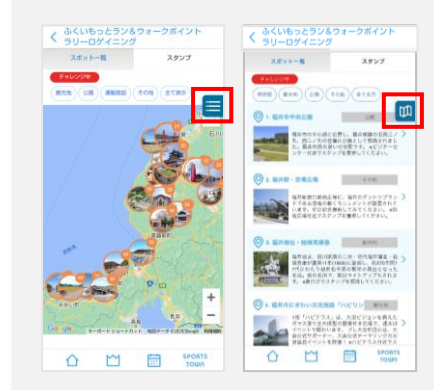

**スポットを地図 で確認します。 画面右のマーク をタップすると 一覧と地図での 表示の切り替え ができます。**

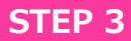

 $\langle \langle \sigma \sigma \rangle$ さくら通り(順化歩道橋)/ ふくい桜マラソ<br>ン2024コース  $\hat{\Omega}$   $\Box$   $\Box$   $\Box$   $\Box$   $\Box$   $\Box$ 

**スポットをタップす るとスポット詳細が 表示されます。**

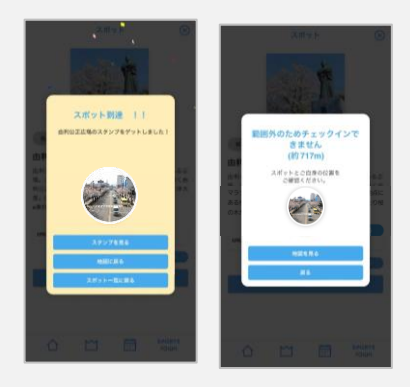

**スポットに近づ いた状態※で 「スタンプを獲 得する」をタッ プするとスタン プを獲得できま す。 ※数十メートル程度**

※入館料等が必要なチェックポイントは、その入口付近をスタンプを獲得できるエリアに指定しています。 入館する必要はありませんが、お時間があればぜひ観光スポットをお楽しみください。

### **スタンプが獲得できないときは…**

位置情報がONになっていない可能性があります。

**iOS版**

設定 > スポーツタウンWALKER > 位置情報 > このAppの使用中に チェック しょうしょう こうしゃ 正確な位置情報を「ON」

**Android版**

設定 > アプリ > スポーツタウンWALKER > 権限 > 位置情報を「ON」

# **アプリの初期設定方法**

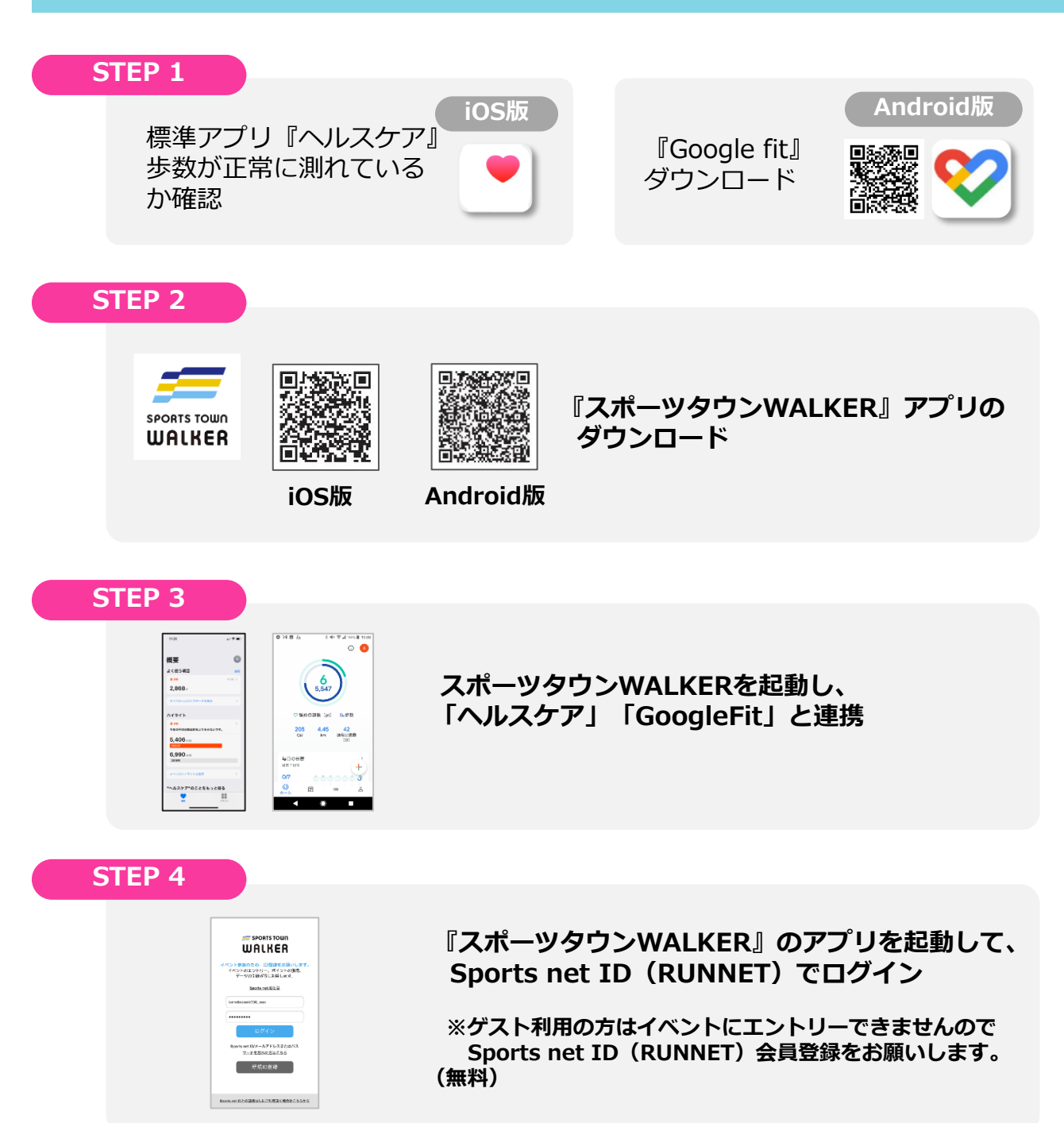

#### **STEP 5**

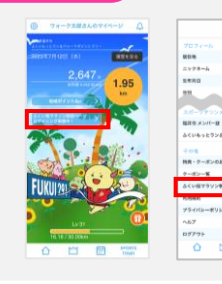

**『ふくい桜マラソン特設ページ』へは、 アプリのホーム画面、または設定から 「ふくい桜マラソン特設ページ」をタップします。**